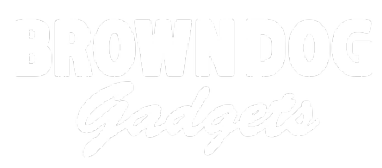

# **Day 2: Serial Monitor and Print Statements**

You and your students will learn how to establish a line of communication between Arduino and Computer & how to retrieve and view the data communicated.

Written By: Andy Wallus

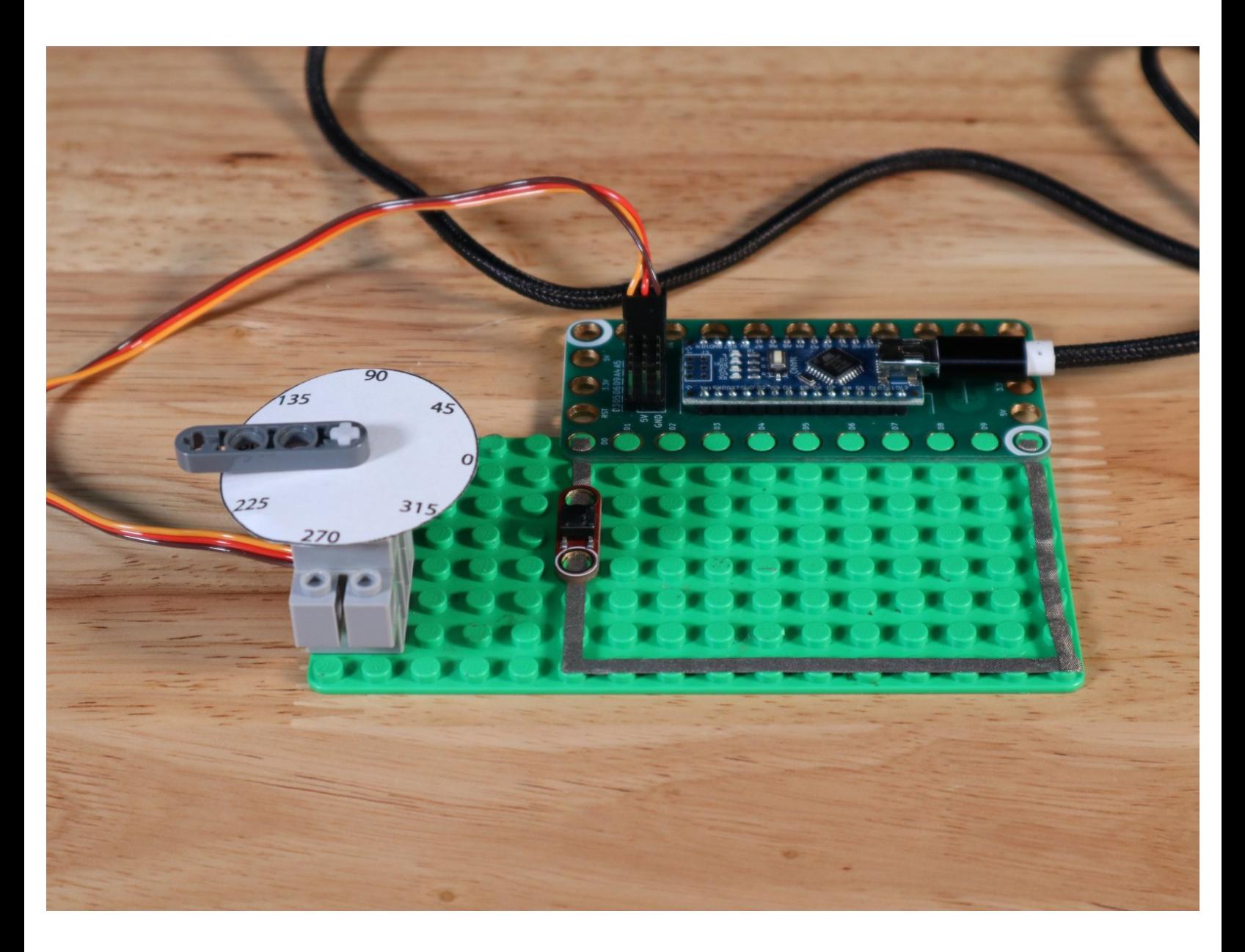

## **INTRODUCTION**

You and your students will learn how to establish a line of communication between Arduino and Computer & how to retrieve and view the data communicated.

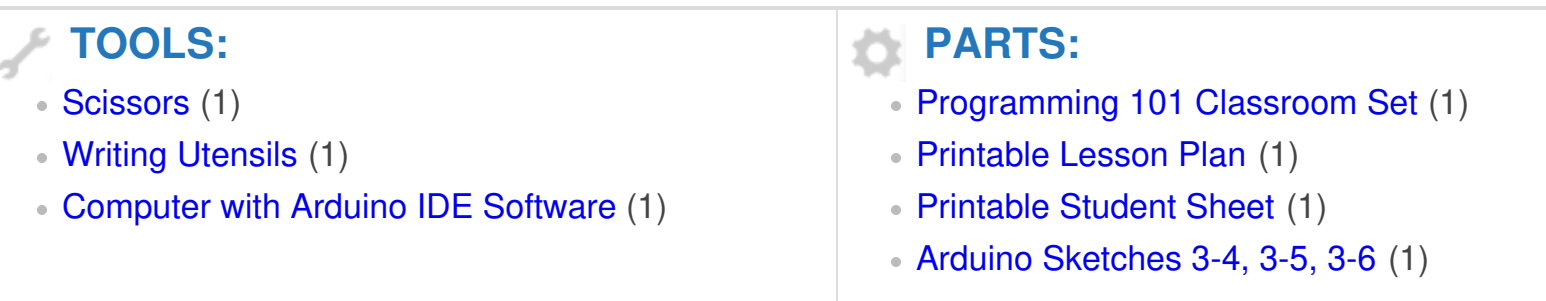

#### **Step 1 — Day 2: Serial Monitor and Print Statements**

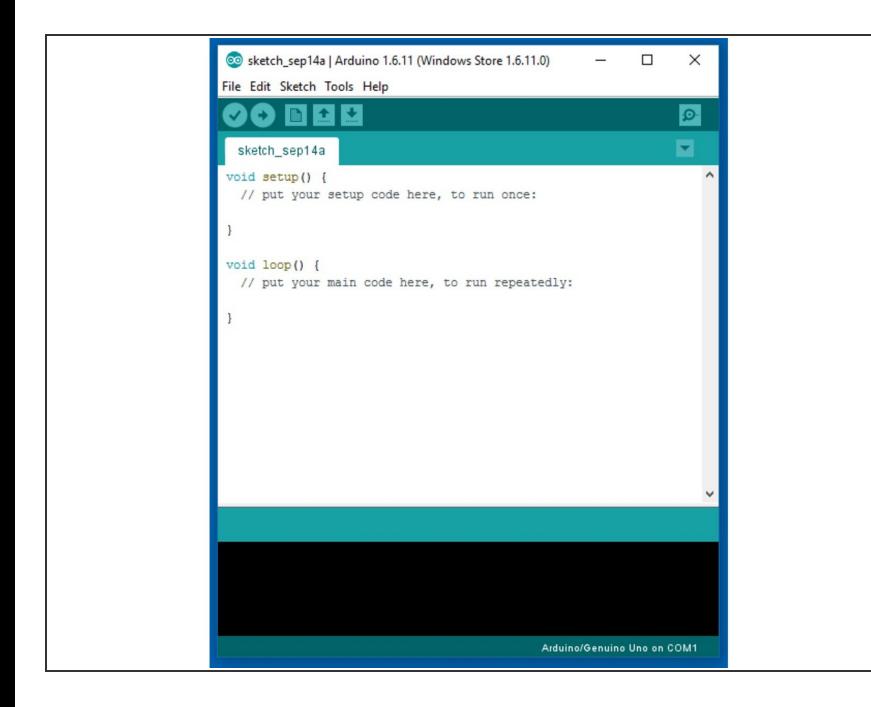

Find Arduino sketch 3-4 at [https://github.com/BrownDogGadgets](https://github.com/BrownDogGadgets/Programming101Curriculum/blob/main/Advanced%20Curriculum/Week2Code/3-4_serial_monitor/3-4_serial_monitor.ino) /Progr...  $\bullet$ 

#### **Step 2**

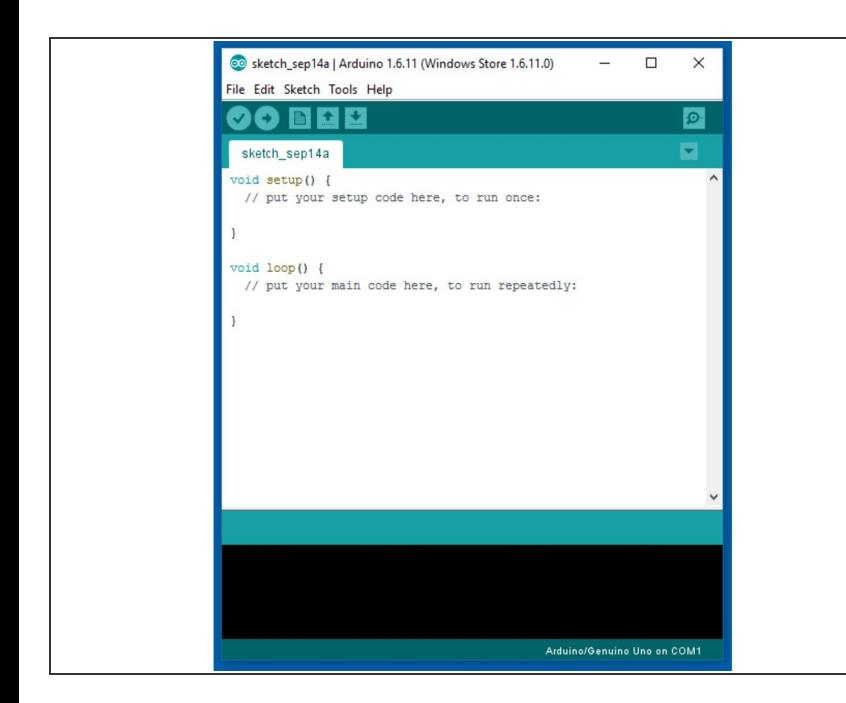

Find Arduino sketch 3-5 at [https://github.com/BrownDogGadgets](https://github.com/BrownDogGadgets/Programming101Curriculum/blob/main/Advanced%20Curriculum/Week2Code/3-5_serial_monitor_counter/3-5_serial_monitor_counter.ino) /Progr...  $\bullet$ 

### **Step 3**

![](_page_3_Picture_3.jpeg)

Find Arduino sketch 3-6 at [https://github.com/BrownDogGadgets](https://github.com/BrownDogGadgets/Programming101Curriculum/blob/main/Advanced%20Curriculum/Week2Code/3-6_monitor_button/3-6_monitor_button.ino) /Progr...  $\bullet$ 

After today, your students should know how to set up serial communication between Arduino and Computer. They should also know how to view this information and how it relates to digital inputs like switches.